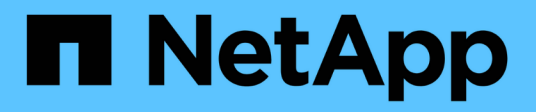

## **AWS**

Setup and administration

NetApp April 26, 2024

This PDF was generated from https://docs.netapp.com/fr-fr/bluexp-setup-admin/concept-accountsaws.html on April 26, 2024. Always check docs.netapp.com for the latest.

# **Sommaire**

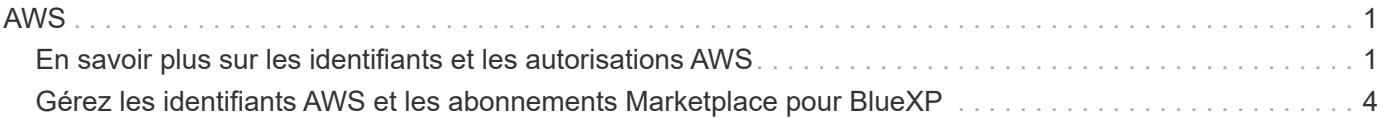

# <span id="page-2-0"></span>**AWS**

# <span id="page-2-1"></span>**En savoir plus sur les identifiants et les autorisations AWS**

Découvrez comment BlueXP utilise les identifiants AWS pour effectuer des actions en votre nom et comment ces identifiants sont associés aux abonnements Marketplace. Ces informations peuvent vous être utiles lorsque vous gérez les identifiants d'un ou plusieurs comptes AWS dans BlueXP. Par exemple, vous pouvez savoir quand ajouter des informations d'identification AWS supplémentaires à BlueXP.

## **Identifiants AWS initiaux**

Lorsque vous déployez un connecteur depuis BlueXP, vous devez fournir l'ARN d'un rôle IAM ou de clés d'accès pour un utilisateur IAM. La méthode d'authentification que vous utilisez doit disposer des autorisations requises pour déployer l'instance de connecteur dans AWS. Les autorisations requises sont répertoriées dans le ["Politique de déploiement de connecteur pour AWS".](https://docs.netapp.com/fr-fr/bluexp-setup-admin/task-install-connector-aws-bluexp.html#step-2-set-up-aws-permissions)

Lorsque BlueXP lance l'instance Connector dans AWS, il crée un rôle IAM et un profil d'instance pour l'instance. Il attache également une règle qui fournit au connecteur les autorisations nécessaires pour gérer les ressources et les processus de ce compte AWS. ["Consultez la manière dont BlueXP utilise les autorisations"](https://docs.netapp.com/fr-fr/bluexp-setup-admin/reference-permissions-aws.html).

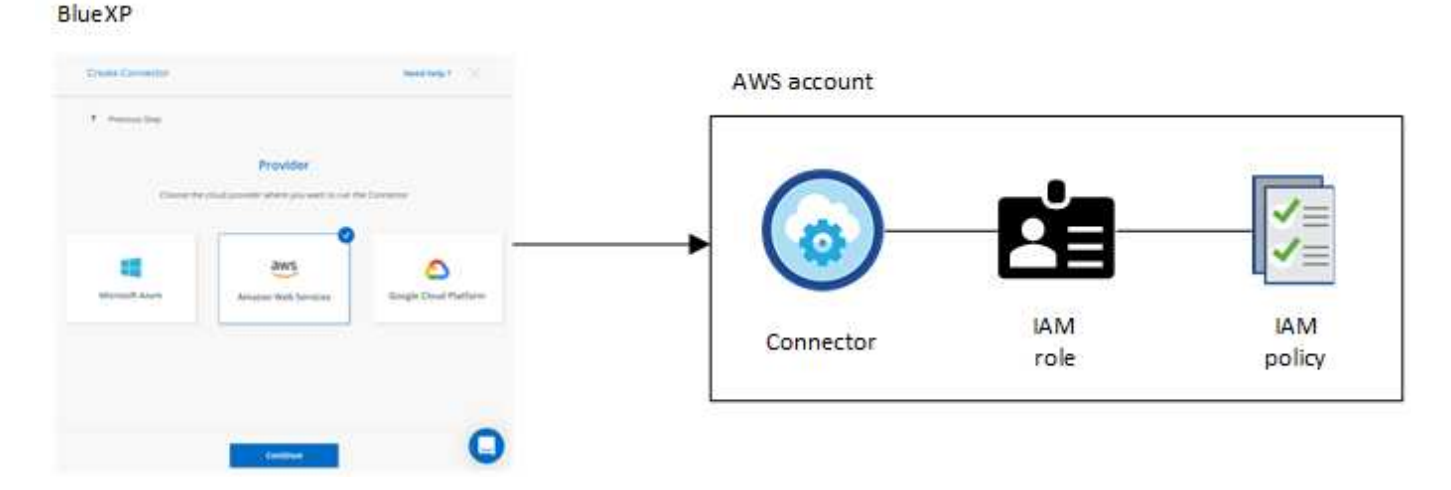

Si vous créez un nouvel environnement de travail pour Cloud Volumes ONTAP, BlueXP sélectionne les informations d'identification AWS suivantes par défaut :

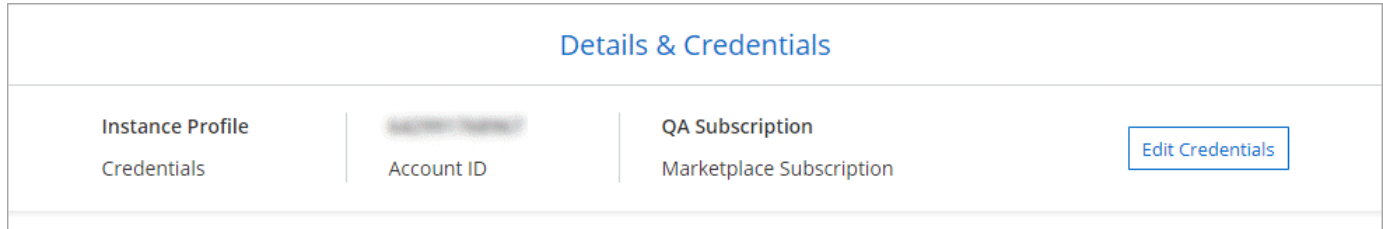

Vous pouvez déployer tous vos systèmes Cloud Volumes ONTAP à l'aide des identifiants AWS initiaux, ou ajouter des identifiants supplémentaires.

## **Autres identifiants AWS**

Il existe deux façons d'ajouter des informations d'identification AWS :

- Vous pouvez ajouter des informations d'identification AWS à un connecteur existant
- Vous pouvez ajouter des identifiants AWS directement à BlueXP

Consultez les sections ci-dessous pour en savoir plus.

#### **Ajoutez des identifiants AWS à un connecteur existant**

Si vous souhaitez utiliser BlueXP avec d'autres comptes AWS, vous pouvez fournir des clés AWS pour un utilisateur IAM ou l'ARN d'un rôle dans un compte approuvé. L'image suivante montre deux comptes supplémentaires, l'un avec des autorisations par le biais d'un rôle IAM dans un compte de confiance et l'autre avec les clés AWS d'un utilisateur IAM :

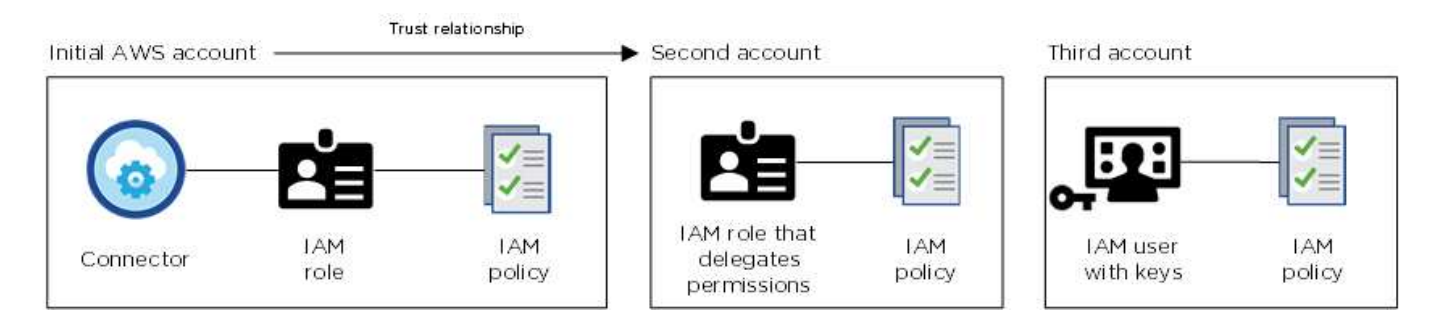

Vous pouvez ensuite ajouter les informations d'identification du compte à BlueXP en spécifiant le nom de ressource Amazon (ARN) du rôle IAM ou les clés AWS de l'utilisateur IAM.

Par exemple, vous pouvez basculer entre les informations d'identification lors de la création d'un nouvel environnement de travail Cloud Volumes ONTAP :

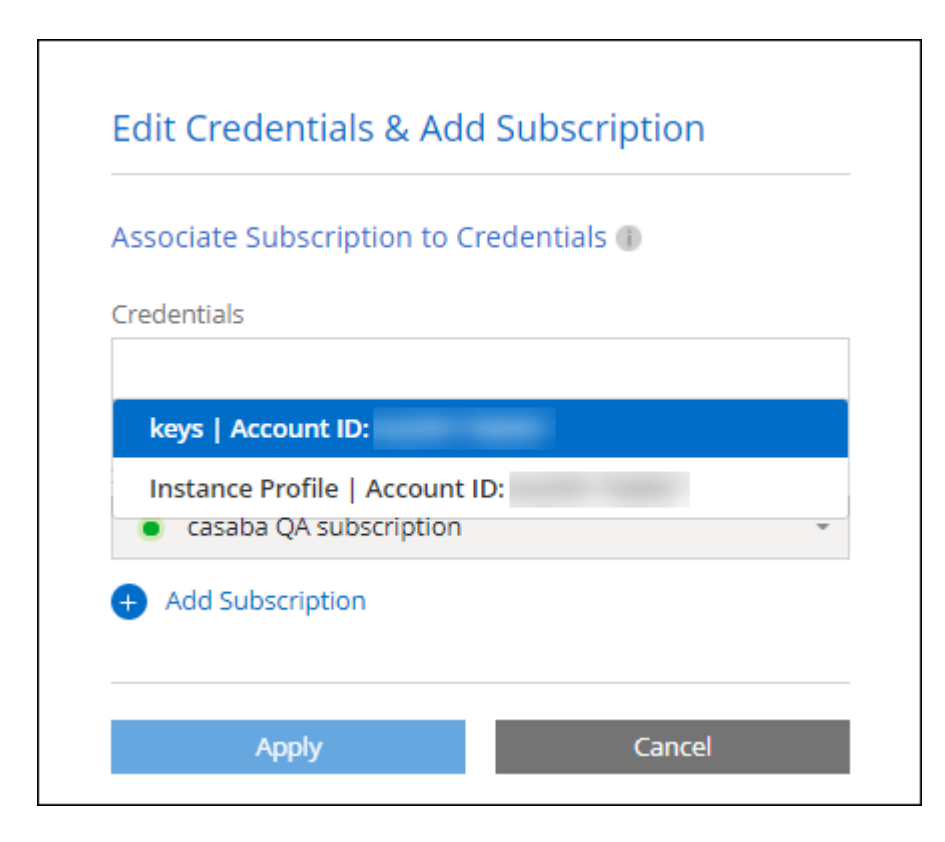

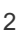

#### **Ajoutez des informations d'identification AWS directement à BlueXP**

L'ajout de nouvelles informations d'identification AWS à BlueXP fournit les autorisations nécessaires pour créer et gérer un environnement de travail FSX pour ONTAP ou pour créer un connecteur.

- ["Découvrez comment ajouter des identifiants AWS à BlueXP pour Amazon FSX pour ONTAP"](#page-5-0)
- ["Découvrez comment ajouter des informations d'identification AWS à BlueXP pour créer un connecteur"](#page-5-0)

### **Informations d'identification et abonnements Marketplace**

Les identifiants que vous ajoutez à un connecteur doivent être associés à un abonnement AWS Marketplace pour que vous puissiez payer Cloud Volumes ONTAP à un taux horaire (PAYGO) ou un contrat annuel, et pour utiliser d'autres services BlueXP.

#### ["Découvrez comment associer un abonnement AWS".](#page-5-0)

Notez les informations d'identification et les abonnements Marketplace d'AWS :

- Vous ne pouvez associer qu'un seul abonnement AWS Marketplace à un ensemble d'informations d'identification AWS
- Vous pouvez remplacer un abonnement Marketplace existant par un nouvel abonnement

## **FAQ**

Les questions suivantes concernent les informations d'identification et les abonnements.

#### **Comment faire tourner mes identifiants AWS en toute sécurité ?**

Comme décrit dans les sections ci-dessus, BlueXP vous permet de fournir des identifiants AWS de quelques manières : un rôle IAM associé à l'instance Connector, en supposant un rôle IAM dans un compte approuvé ou en fournissant des clés d'accès AWS.

Avec les deux premières options, BlueXP utilise AWS Security Token Service pour obtenir des informations d'identification temporaires qui tournent en permanence. Ce processus est la meilleure pratique—il automatique et sécurisé.

Si vous fournissez des clés d'accès AWS BlueXP, vous devez les mettre à jour régulièrement dans BlueXP. Il s'agit d'un processus entièrement manuel.

#### **Est-il possible de modifier l'abonnement AWS Marketplace pour les environnements de travail Cloud Volumes ONTAP ?**

Oui, c'est possible. Lorsque vous modifiez l'abonnement AWS Marketplace associé à un ensemble d'identifiants, tous les environnements de travail Cloud Volumes ONTAP existants et nouveaux seront facturés pour le nouvel abonnement.

#### ["Découvrez comment associer un abonnement AWS".](#page-5-0)

#### **Puis-je ajouter plusieurs identifiants AWS, chacun avec des abonnements Marketplace différents ?**

Tous les identifiants AWS qui appartiennent au même compte AWS seront associés au même abonnement AWS Marketplace.

Si plusieurs identifiants AWS appartiennent à différents comptes AWS, ils peuvent être associés au même abonnement AWS Marketplace ou à d'autres abonnements.

#### **Est-il possible de déplacer les environnements de travail Cloud Volumes ONTAP existants vers un autre compte AWS ?**

Non, il n'est pas possible de déplacer les ressources AWS associées à votre environnement de travail Cloud Volumes ONTAP vers un autre compte AWS.

#### **Comment fonctionnent les identifiants pour les déploiements sur site et sur le marché ?**

Les sections ci-dessus décrivent la méthode de déploiement recommandée pour le connecteur, qui provient de BlueXP. Vous pouvez également déployer un connecteur dans AWS à partir d'AWS Marketplace et installer manuellement le logiciel Connector sur votre propre hôte Linux.

Si vous utilisez Marketplace, des autorisations sont fournies de la même manière. Il vous suffit de créer et de configurer manuellement le rôle IAM, puis de fournir des autorisations pour tous les comptes supplémentaires.

Pour les déploiements sur site, vous ne pouvez pas configurer de rôle IAM pour le système BlueXP, mais vous pouvez fournir des autorisations à l'aide de clés d'accès AWS.

Pour savoir comment configurer les autorisations, reportez-vous aux pages suivantes :

- Mode standard
	- ["Configurez les autorisations d'un déploiement AWS Marketplace"](https://docs.netapp.com/fr-fr/bluexp-setup-admin/task-install-connector-aws-marketplace.html#step-2-set-up-aws-permissions)
	- ["Configurez des autorisations pour les déploiements sur site"](https://docs.netapp.com/fr-fr/bluexp-setup-admin/task-install-connector-on-prem.html#step-3-set-up-cloud-permissions)
- ["Définissez les autorisations pour le mode restreint"](https://docs.netapp.com/fr-fr/bluexp-setup-admin/task-prepare-restricted-mode.html#step-5-prepare-cloud-permissions)
- ["Configurez les autorisations pour le mode privé"](https://docs.netapp.com/fr-fr/bluexp-setup-admin/task-prepare-private-mode.html#step-5-prepare-cloud-permissions)

## <span id="page-5-0"></span>**Gérez les identifiants AWS et les abonnements Marketplace pour BlueXP**

Ajoutez et gérez des identifiants AWS de sorte que BlueXP dispose des autorisations nécessaires pour déployer et gérer des ressources cloud dans vos comptes AWS. Si vous gérez plusieurs abonnements AWS Marketplace, vous pouvez attribuer chacun d'eux à des informations d'identification AWS différentes à partir de la page d'identification.

## **Présentation**

Vous pouvez ajouter des informations d'identification AWS à un connecteur existant ou directement à BlueXP :

• Ajoutez des identifiants AWS supplémentaires à un connecteur existant

L'ajout d'identifiants AWS à un connecteur existant offre les autorisations nécessaires pour gérer les ressources et les processus au sein de votre environnement de cloud public. [Découvrez comment ajouter](#page-6-0) [des identifiants AWS à un connecteur](#page-6-0).

• Ajoutez des informations d'identification AWS à BlueXP pour créer un connecteur

L'ajout de nouvelles informations d'identification AWS à BlueXP offre à BlueXP les autorisations

nécessaires pour créer un connecteur. [Découvrez comment ajouter des identifiants AWS à BlueXP](#page-9-0).

• Ajoutez des informations d'identification AWS à BlueXP pour FSX pour ONTAP

L'ajout de nouvelles informations d'identification AWS à BlueXP offre à BlueXP les autorisations nécessaires pour créer et gérer FSX pour ONTAP. ["Découvrez comment configurer des autorisations pour](https://docs.netapp.com/us-en/bluexp-fsx-ontap/requirements/task-setting-up-permissions-fsx.html) [FSX pour ONTAP"](https://docs.netapp.com/us-en/bluexp-fsx-ontap/requirements/task-setting-up-permissions-fsx.html)

## **Comment faire pivoter les informations d'identification**

BlueXP vous permet de fournir des identifiants AWS de diverses manières : un rôle IAM associé à l'instance Connector, en assumant un rôle IAM dans un compte de confiance ou en fournissant des clés d'accès AWS. ["En savoir plus sur les identifiants et les autorisations AWS".](#page-2-1)

Avec les deux premières options, BlueXP utilise AWS Security Token Service pour obtenir des informations d'identification temporaires qui tournent en permanence. Ce processus est la meilleure pratique car il est automatique et sécurisé.

Si vous fournissez des clés d'accès AWS BlueXP, vous devez les mettre à jour régulièrement dans BlueXP. Il s'agit d'un processus entièrement manuel.

### <span id="page-6-0"></span>**Ajoutez des informations d'identification supplémentaires à un connecteur**

Ajoutez des identifiants AWS supplémentaires à un connecteur afin qu'il dispose des autorisations nécessaires pour gérer les ressources et les processus au sein de votre environnement de cloud public. Vous pouvez indiquer l'ARN d'un rôle IAM dans un autre compte ou fournir les clés d'accès AWS.

Si vous venez de commencer à utiliser BlueXP, ["Découvrez comment BlueXP utilise les identifiants et les](#page-2-1) [autorisations AWS"](#page-2-1).

#### **Accorder des autorisations**

Avant d'ajouter des identifiants AWS à un connecteur, vous devez fournir les autorisations requises. Les autorisations permettent à BlueXP de gérer les ressources et les processus au sein de ce compte AWS. La manière dont vous fournissez les autorisations dépend du fait que vous souhaitez fournir à BlueXP l'ARN d'un rôle dans un compte de confiance ou des clés AWS.

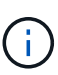

Si vous avez déployé un connecteur depuis BlueXP, BlueXP a automatiquement ajouté des informations d'identification AWS pour le compte dans lequel vous avez déployé le connecteur. Ce compte initial n'est pas ajouté si vous avez déployé le connecteur depuis AWS Marketplace ou si vous avez installé manuellement le logiciel Connector sur un système existant. ["En savoir](#page-2-1) [plus sur les identifiants et les autorisations AWS"](#page-2-1).

#### **Choix**

- [Accorder des autorisations en assumant un rôle IAM dans un autre compte](#page-6-1)
- [Accordez des autorisations en fournissant des clés AWS](#page-7-0)

#### <span id="page-6-1"></span>**Accorder des autorisations en assumant un rôle IAM dans un autre compte**

Vous pouvez définir une relation de confiance entre le compte AWS source dans lequel vous avez déployé l'instance Connector et d'autres comptes AWS en utilisant les rôles IAM. Vous fournissez ensuite à BlueXP les rôles ARN des IAM des comptes de confiance.

Si le connecteur est installé sur site, vous ne pouvez pas utiliser cette méthode d'authentification. Vous devez utiliser des clés AWS.

#### **Étapes**

- 1. Accédez à la console IAM dans le compte cible dans lequel vous souhaitez fournir le connecteur avec les autorisations.
- 2. Sous gestion des accès, sélectionnez **rôles > Créer un rôle** et suivez les étapes pour créer le rôle.

Assurez-vous de faire ce qui suit :

- Sous **Type d'entité approuvée**, sélectionnez **compte AWS**.
- Sélectionnez **un autre compte AWS** et entrez l'ID du compte sur lequel réside l'instance de connecteur.
- Créez les politiques requises en copiant et en collant le contenu de ["Les règles IAM pour le](https://docs.netapp.com/fr-fr/bluexp-setup-admin/reference-permissions-aws.html) [connecteur".](https://docs.netapp.com/fr-fr/bluexp-setup-admin/reference-permissions-aws.html)
- 3. Copiez le rôle ARN du rôle IAM afin de pouvoir le coller ultérieurement dans BlueXP.

#### **Résultat**

Le compte dispose désormais des autorisations requises. Vous pouvez désormais ajouter les informations d'identification à un connecteur.

#### <span id="page-7-0"></span>**Accordez des autorisations en fournissant des clés AWS**

Si vous voulez fournir des clés BlueXP avec AWS pour un utilisateur IAM, vous devez accorder les autorisations requises à cet utilisateur. La politique de BlueXP IAM définit les actions et les ressources AWS que BlueXP est autorisé à utiliser.

Vous devez utiliser cette méthode d'authentification si le connecteur est installé sur site. Vous ne pouvez pas utiliser de rôle IAM.

#### **Étapes**

1. À partir de la console IAM, créez des politiques en copiant et en collant le contenu de ["Les règles IAM pour](https://docs.netapp.com/fr-fr/bluexp-setup-admin/reference-permissions-aws.html) [le connecteur".](https://docs.netapp.com/fr-fr/bluexp-setup-admin/reference-permissions-aws.html)

["Documentation AWS : création de règles IAM"](https://docs.aws.amazon.com/IAM/latest/UserGuide/access_policies_create.html)

- 2. Associez les règles à un rôle IAM ou à un utilisateur IAM.
	- ["Documentation AWS : création de rôles IAM"](https://docs.aws.amazon.com/IAM/latest/UserGuide/id_roles_create.html)
	- ["Documentation AWS : ajout et suppression de règles IAM"](https://docs.aws.amazon.com/IAM/latest/UserGuide/access_policies_manage-attach-detach.html)

#### **Résultat**

Le compte dispose désormais des autorisations requises. Vous pouvez désormais ajouter les informations d'identification à un connecteur.

#### **Ajoutez les informations d'identification**

Une fois que vous avez passé un compte AWS avec les autorisations requises, vous pouvez ajouter les identifiants de ce compte à un connecteur existant. Cela vous permet de lancer des systèmes Cloud Volumes ONTAP dans ce compte à l'aide du même connecteur.

#### **Avant de commencer**

Si vous venez de créer ces identifiants dans votre fournisseur cloud, il vous faudra quelques minutes pour les utiliser. Attendez quelques minutes avant d'ajouter les informations d'identification à BlueXP.

#### **Étapes**

- 1. Assurez-vous que le bon connecteur est actuellement sélectionné dans BlueXP.
- 2. Dans le coin supérieur droit de la console BlueXP, sélectionnez l'icône Paramètres, puis sélectionnez **informations d'identification**.

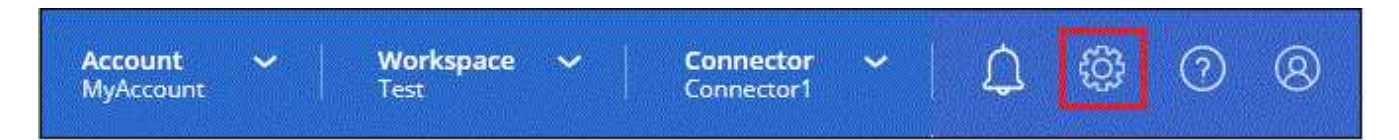

- 3. Sur la page **informations d'identification du compte**, sélectionnez **Ajouter des informations d'identification** et suivez les étapes de l'assistant.
	- a. **Emplacement des informations d'identification** : sélectionnez **Amazon Web Services > connecteur**.
	- b. **Définir les informations d'identification** : fournir l'ARN (Amazon Resource Name) d'un rôle IAM approuvé, ou entrer une clé d'accès AWS et une clé secrète.
	- c. **Abonnement Marketplace** : associez un abonnement Marketplace à ces identifiants en vous abonnant maintenant ou en sélectionnant un abonnement existant.

Pour payer les services BlueXP à un taux horaire (PAYGO) ou dans le cadre d'un contrat annuel, les identifiants AWS doivent être associés à un abonnement AWS Marketplace.

d. **Révision** : confirmez les détails des nouvelles informations d'identification et sélectionnez **Ajouter**.

#### **Résultat**

Vous pouvez maintenant passer à un autre ensemble d'informations d'identification à partir de la page Détails et informations d'identification lors de la création d'un nouvel environnement de travail :

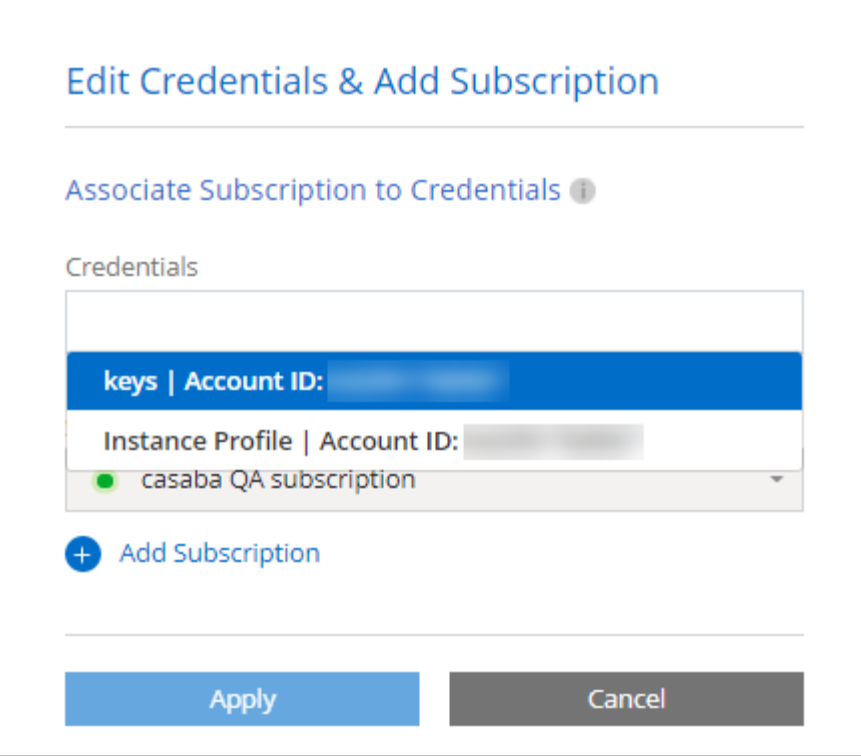

## <span id="page-9-0"></span>**Ajoutez des informations d'identification à BlueXP pour créer un connecteur**

Ajoutez des informations d'identification AWS à BlueXP en fournissant l'ARN d'un rôle IAM qui donne à BlueXP les autorisations nécessaires pour créer un connecteur. Vous pouvez choisir ces informations d'identification lors de la création d'un nouveau connecteur.

#### **Configurer le rôle IAM**

Configurez un rôle IAM qui permet à la couche SaaS BlueXP de jouer ce rôle.

#### **Étapes**

- 1. Accédez à la console IAM dans le compte cible.
- 2. Sous gestion des accès, sélectionnez **rôles > Créer un rôle** et suivez les étapes pour créer le rôle.

Assurez-vous de faire ce qui suit :

- Sous **Type d'entité approuvée**, sélectionnez **compte AWS**.
- Sélectionnez **un autre compte AWS** et saisissez l'ID du service BlueXP SaaS : 952013314444
- Créez une stratégie qui inclut les autorisations requises pour créer un connecteur.
	- ["Affichez les autorisations nécessaires pour FSX pour ONTAP"](https://docs.netapp.com/us-en/bluexp-fsx-ontap/requirements/task-setting-up-permissions-fsx.html)
	- ["Afficher la règle de déploiement des connecteurs"](https://docs.netapp.com/fr-fr/bluexp-setup-admin/task-install-connector-aws-bluexp.html#step-2-set-up-aws-permissions)
- 3. Copiez le rôle ARN du rôle IAM afin de pouvoir le coller dans BlueXP à l'étape suivante.

#### **Résultat**

Le rôle IAM dispose désormais des autorisations requises. Vous pouvez maintenant l'ajouter à BlueXP.

#### **Ajoutez les informations d'identification**

Une fois que vous avez autorisé le rôle IAM, ajoutez le rôle ARN à BlueXP.

#### **Avant de commencer**

Si vous venez de créer le rôle IAM, l'utilisation peut prendre quelques minutes. Attendez quelques minutes avant d'ajouter les informations d'identification à BlueXP.

#### **Étapes**

1. Dans le coin supérieur droit de la console BlueXP, sélectionnez l'icône Paramètres, puis sélectionnez **informations d'identification**.

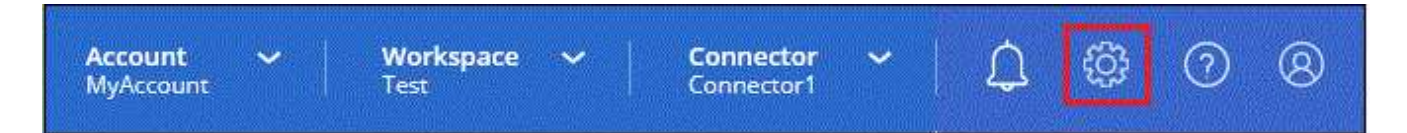

- 2. Sur la page **informations d'identification du compte**, sélectionnez **Ajouter des informations d'identification** et suivez les étapes de l'assistant.
	- a. **Informations d'identification Location** : sélectionnez **Amazon Web Services > BlueXP**.
	- b. **Définir les informations d'identification** : fournir l'ARN (Amazon Resource Name) du rôle IAM.
	- c. **Révision** : confirmez les détails des nouvelles informations d'identification et sélectionnez **Ajouter**.

#### **Résultat**

Vous pouvez maintenant utiliser les informations d'identification lors de la création d'un nouveau connecteur.

## **Ajoutez des identifiants à BlueXP pour Amazon FSX pour ONTAP**

Pour plus de détails, reportez-vous à la ["Documentation BlueXP pour Amazon FSX pour ONTAP"](https://docs.netapp.com/us-en/bluexp-fsx-ontap/requirements/task-setting-up-permissions-fsx.html)

## **Associez un abonnement AWS**

Après avoir ajouté vos identifiants AWS à BlueXP, vous pouvez associer un abonnement AWS Marketplace à ces identifiants. L'abonnement vous permet de payer Cloud Volumes ONTAP à un taux horaire (PAYGO) ou à l'aide d'un contrat annuel, et d'utiliser d'autres services BlueXP.

Deux scénarios peuvent vous être associés à un abonnement AWS Marketplace une fois que vous avez déjà ajouté les identifiants à BlueXP :

- Vous n'avez pas associé d'abonnement lorsque vous avez initialement ajouté les informations d'identification à BlueXP.
- Vous souhaitez modifier l'abonnement AWS Marketplace associé aux identifiants AWS.

Le remplacement de l'abonnement Marketplace actuel par un nouvel abonnement modifie l'abonnement Marketplace pour tous les environnements de travail Cloud Volumes ONTAP existants et tous les nouveaux environnements de travail.

#### **Avant de commencer**

Vous devez créer un connecteur avant de pouvoir modifier les paramètres BlueXP. ["Apprenez à créer un](https://docs.netapp.com/fr-fr/bluexp-setup-admin/concept-connectors.html#how-to-create-a-connector) [connecteur".](https://docs.netapp.com/fr-fr/bluexp-setup-admin/concept-connectors.html#how-to-create-a-connector)

#### **Étapes**

- 1. Dans le coin supérieur droit de la console BlueXP, sélectionnez l'icône Paramètres, puis sélectionnez **informations d'identification**.
- 2. Sélectionnez le menu d'action correspondant à un ensemble d'informations d'identification, puis sélectionnez **abonnement associé**.

Vous devez sélectionner les informations d'identification associées à un connecteur. Vous ne pouvez pas associer un abonnement Marketplace aux informations d'identification associées à BlueXP.

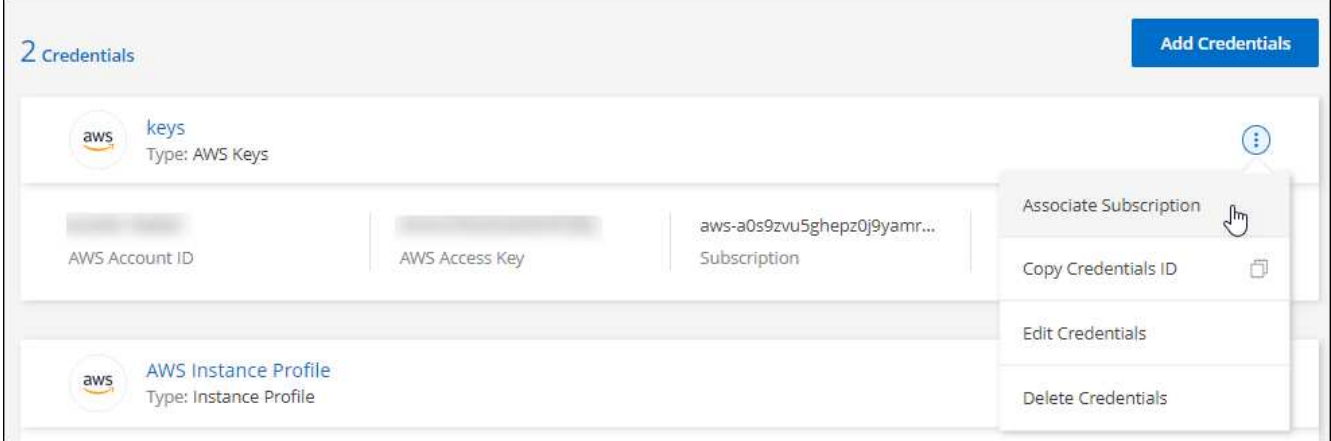

- 3. Pour associer les informations d'identification à un abonnement existant, sélectionnez l'abonnement dans la liste déroulante et sélectionnez **associer**.
- 4. Pour associer les informations d'identification à un nouvel abonnement, sélectionnez **Ajouter un abonnement > Continuer** et suivez les étapes indiquées dans AWS Marketplace :
	- a. Sélectionnez **Afficher les options d'achat**.
	- b. Sélectionnez **s'abonner**.
	- c. Sélectionnez **configurer votre compte**.

Vous serez redirigé vers le site Web BlueXP.

- d. À partir de la page **attribution d'abonnement** :
	- Sélectionnez les comptes BlueXP avec lesquels vous souhaitez associer cet abonnement.
	- Dans le champ **remplacer l'abonnement existant**, choisissez si vous souhaitez remplacer automatiquement l'abonnement existant pour un compte par ce nouvel abonnement.

BlueXP remplace l'abonnement existant pour toutes les informations d'identification du compte par ce nouvel abonnement. Si un ensemble d'informations d'identification n'a jamais été associé à un abonnement, ce nouvel abonnement ne sera pas associé à ces informations d'identification.

Pour tous les autres comptes, vous devez associer manuellement l'abonnement en répétant ces étapes.

▪ Sélectionnez **Enregistrer**.

La vidéo suivante décrit la procédure de souscription à partir d'AWS Marketplace :

[Abonnez-vous à BlueXP sur AWS Marketplace](https://netapp.hosted.panopto.com/Panopto/Pages/Embed.aspx?id=096e1740-d115-44cf-8c27-b051011611eb)

## **Associer un abonnement existant à votre compte**

Lorsque vous vous abonnez à BlueXP depuis AWS Marketplace, la dernière étape du processus consiste à associer l'abonnement à vos comptes BlueXP depuis le site web BlueXP. Si vous n'avez pas effectué cette étape, vous ne pouvez pas utiliser l'abonnement avec votre compte BlueXP.

Suivez les étapes ci-dessous si vous avez souscrit à BlueXP depuis AWS Marketplace, mais que vous n'avez pas vu l'étape d'association de l'abonnement à votre compte.

#### **Étapes**

- 1. Accédez au portefeuille digital BlueXP pour vérifier que vous n'avez pas associé votre abonnement à votre compte BlueXP.
	- a. Dans le menu de navigation BlueXP, sélectionnez **gouvernance > porte-monnaie numérique**.
	- b. Sélectionnez **abonnements**.
	- c. Vérifiez que votre abonnement BlueXP n'apparaît pas.

Vous ne verrez que les abonnements associés au compte que vous consultez actuellement. Si vous ne voyez pas votre abonnement, procédez comme suit.

- 2. Connectez-vous à la console AWS et accédez à **abonnements AWS Marketplace**.
- 3. Découvrez l'abonnement NetApp BlueXP.

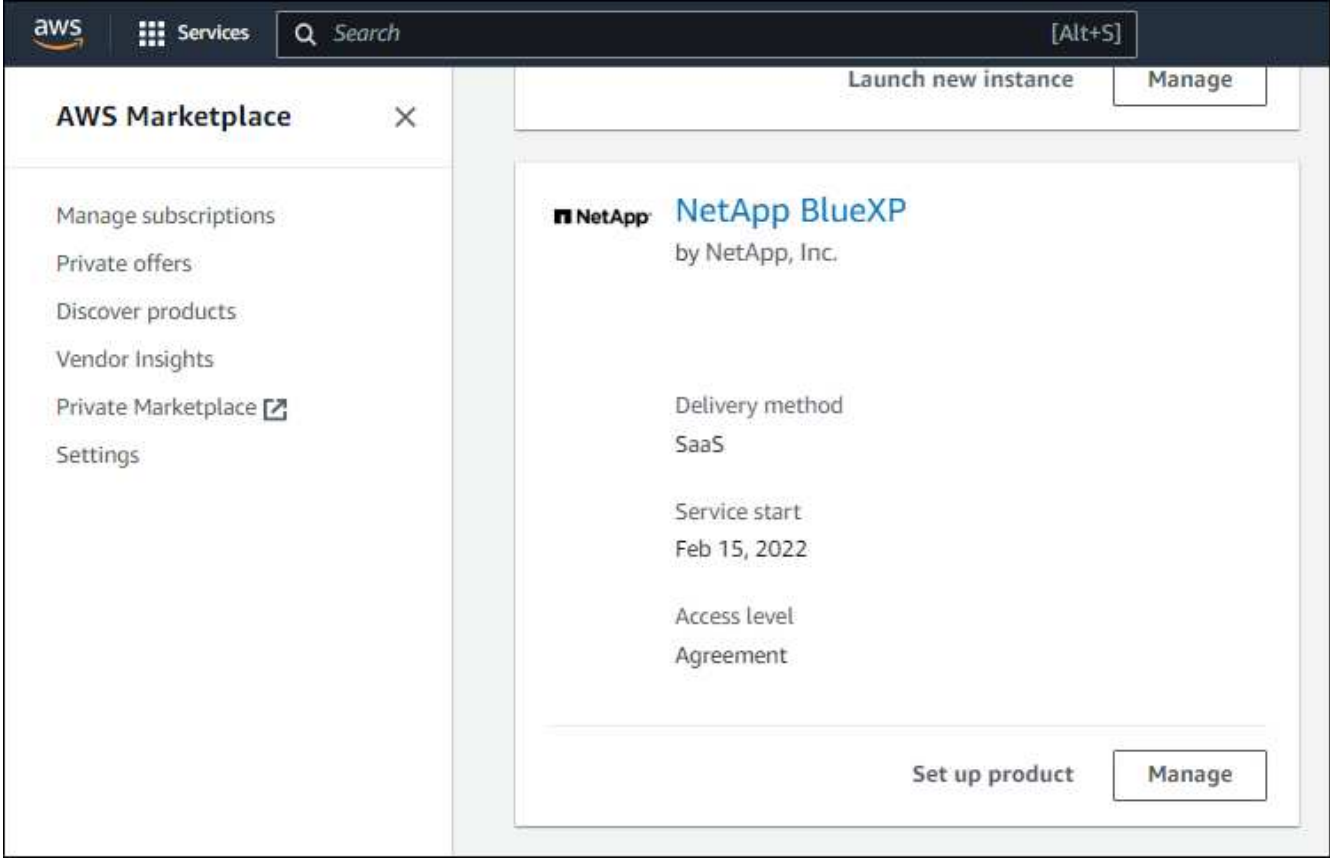

4. Sélectionnez **configurer le produit**.

La page d'offre d'abonnement doit se charger dans un nouvel onglet ou une nouvelle fenêtre de navigateur.

5. Sélectionnez **configurer votre compte**.

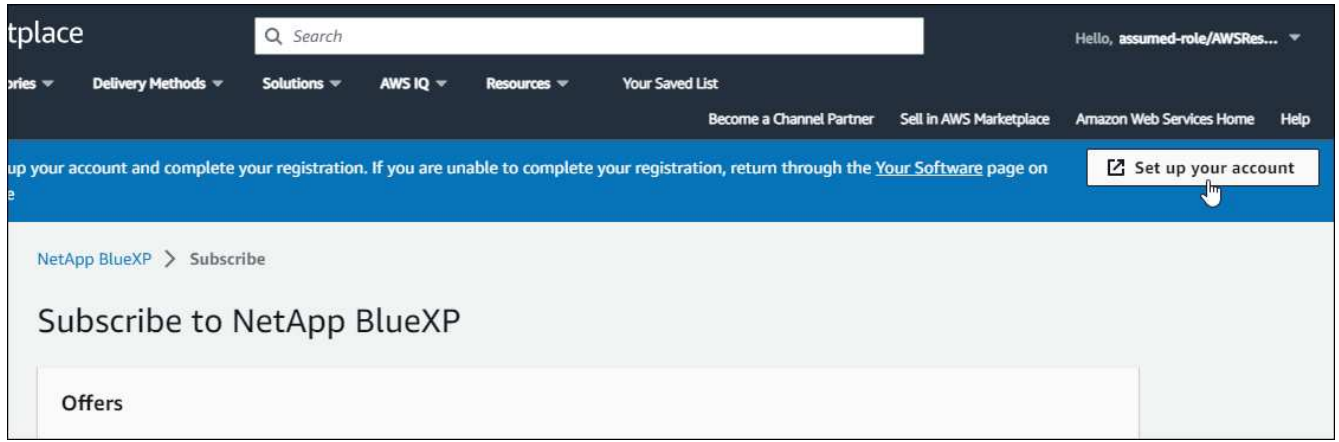

La page **affectation d'abonnement** sur netapp.com doit se charger dans un nouvel onglet ou une nouvelle fenêtre du navigateur.

Notez que vous pouvez être invité à vous connecter à BlueXP en premier.

- 6. À partir de la page **attribution d'abonnement** :
	- Sélectionnez les comptes BlueXP avec lesquels vous souhaitez associer cet abonnement.
	- Dans le champ **remplacer l'abonnement existant**, choisissez si vous souhaitez remplacer automatiquement l'abonnement existant pour un compte par ce nouvel abonnement.

BlueXP remplace l'abonnement existant pour toutes les informations d'identification du compte par ce nouvel abonnement. Si un ensemble d'informations d'identification n'a jamais été associé à un abonnement, ce nouvel abonnement ne sera pas associé à ces informations d'identification.

Pour tous les autres comptes, vous devez associer manuellement l'abonnement en répétant ces étapes.

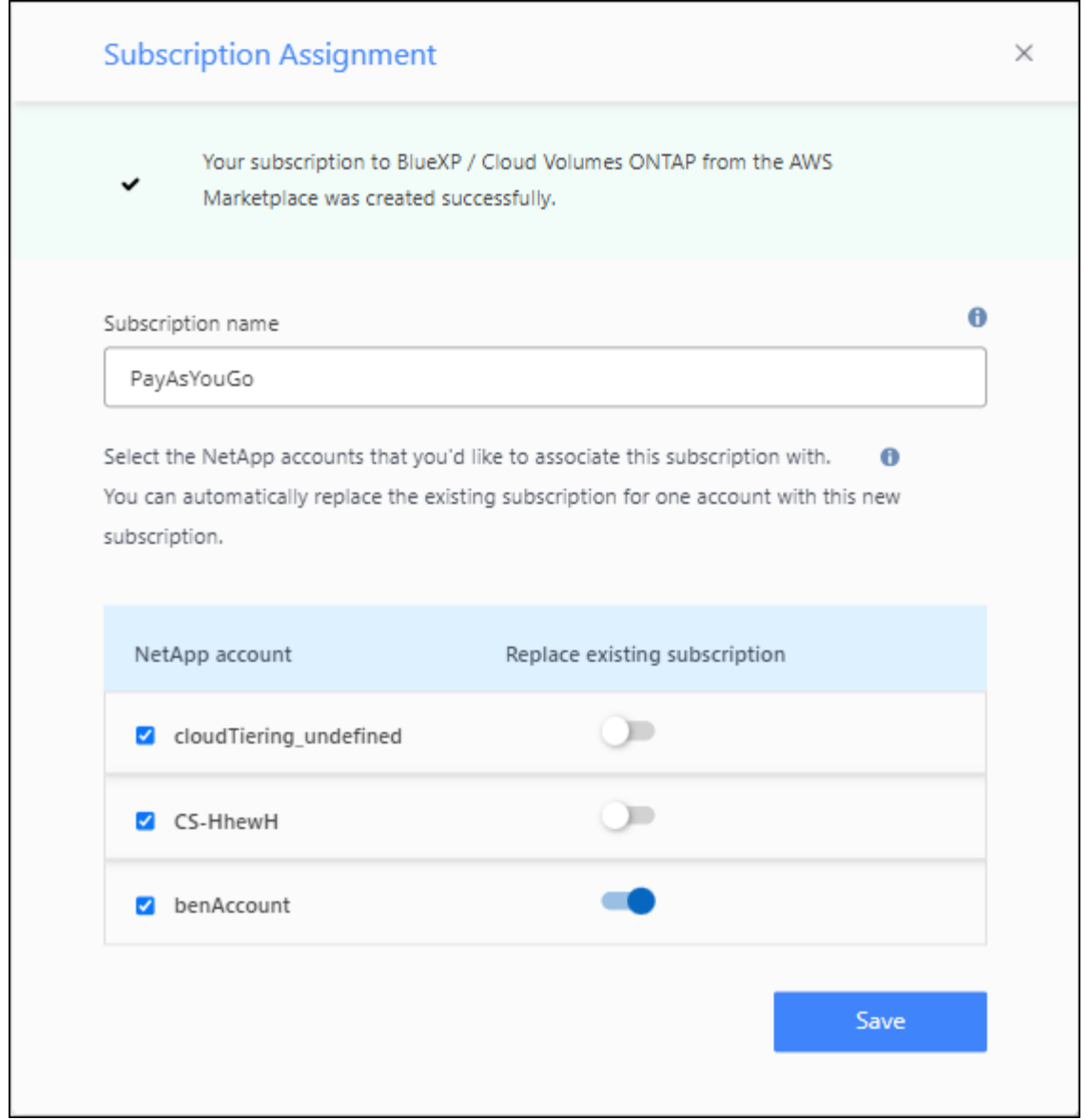

- 7. Accédez au portefeuille digital BlueXP pour vérifier que l'abonnement est associé à votre compte BlueXP.
	- a. Dans le menu de navigation BlueXP, sélectionnez **gouvernance > porte-monnaie numérique**.
	- b. Sélectionnez **abonnements**.
	- c. Vérifiez que votre abonnement BlueXP s'affiche.
- 8. Vérifiez que l'abonnement est associé à vos identifiants AWS.
	- a. Dans le coin supérieur droit de la console BlueXP, sélectionnez l'icône Paramètres, puis sélectionnez **informations d'identification**.
	- b. Sur la page **informations d'identification du compte**, vérifiez que l'abonnement est associé à vos informations d'identification AWS.

Voici un exemple.

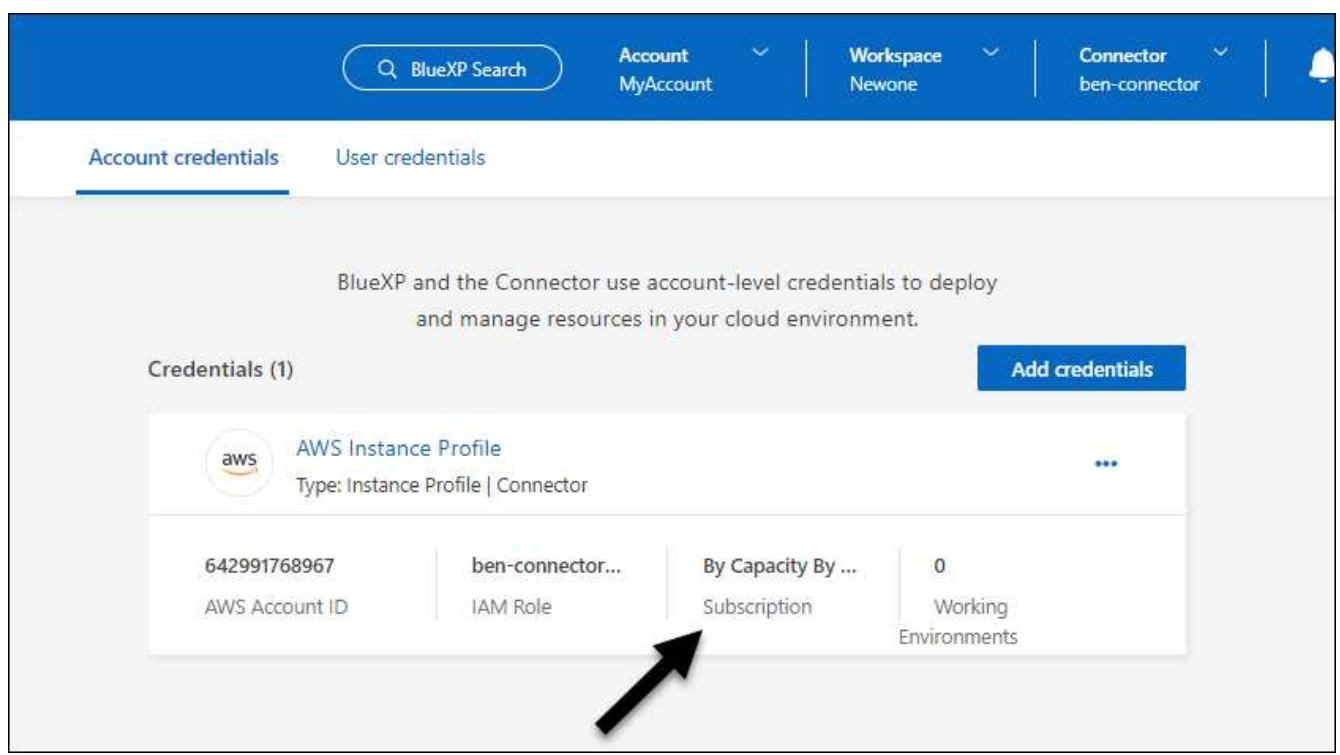

## **Modifier les informations d'identification**

Modifiez vos informations d'identification AWS dans BlueXP en modifiant le type de compte (clés AWS ou rôle supposons), en modifiant le nom ou en mettant à jour les informations d'identification elles-mêmes (clés ou rôle ARN).

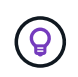

Vous ne pouvez pas modifier les informations d'identification d'un profil d'instance associé à une instance de connecteur.

#### **Étapes**

- 1. Dans le coin supérieur droit de la console BlueXP, sélectionnez l'icône Paramètres, puis sélectionnez **informations d'identification**.
- 2. Sur la page **informations d'identification du compte**, sélectionnez le menu d'action correspondant à un ensemble d'informations d'identification, puis sélectionnez **Modifier les informations d'identification**.
- 3. Effectuez les modifications requises, puis sélectionnez **appliquer**.

## **Supprimer les informations d'identification**

Si vous n'avez plus besoin d'un ensemble d'informations d'identification, vous pouvez les supprimer de BlueXP. Vous ne pouvez supprimer que les informations d'identification qui ne sont pas associées à un environnement de travail.

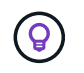

Vous ne pouvez pas supprimer les informations d'identification d'un profil d'instance associé à une instance de connecteur.

#### **Étapes**

1. Dans le coin supérieur droit de la console BlueXP, sélectionnez l'icône Paramètres, puis sélectionnez **informations d'identification**.

- 2. Sur la page **informations d'identification du compte**, sélectionnez le menu d'action correspondant à un ensemble d'informations d'identification, puis sélectionnez **Supprimer les informations d'identification**.
- 3. Sélectionnez **Supprimer** pour confirmer.

#### **Informations sur le copyright**

Copyright © 2024 NetApp, Inc. Tous droits réservés. Imprimé aux États-Unis. Aucune partie de ce document protégé par copyright ne peut être reproduite sous quelque forme que ce soit ou selon quelque méthode que ce soit (graphique, électronique ou mécanique, notamment par photocopie, enregistrement ou stockage dans un système de récupération électronique) sans l'autorisation écrite préalable du détenteur du droit de copyright.

Les logiciels dérivés des éléments NetApp protégés par copyright sont soumis à la licence et à l'avis de nonresponsabilité suivants :

CE LOGICIEL EST FOURNI PAR NETAPP « EN L'ÉTAT » ET SANS GARANTIES EXPRESSES OU TACITES, Y COMPRIS LES GARANTIES TACITES DE QUALITÉ MARCHANDE ET D'ADÉQUATION À UN USAGE PARTICULIER, QUI SONT EXCLUES PAR LES PRÉSENTES. EN AUCUN CAS NETAPP NE SERA TENU POUR RESPONSABLE DE DOMMAGES DIRECTS, INDIRECTS, ACCESSOIRES, PARTICULIERS OU EXEMPLAIRES (Y COMPRIS L'ACHAT DE BIENS ET DE SERVICES DE SUBSTITUTION, LA PERTE DE JOUISSANCE, DE DONNÉES OU DE PROFITS, OU L'INTERRUPTION D'ACTIVITÉ), QUELLES QU'EN SOIENT LA CAUSE ET LA DOCTRINE DE RESPONSABILITÉ, QU'IL S'AGISSE DE RESPONSABILITÉ CONTRACTUELLE, STRICTE OU DÉLICTUELLE (Y COMPRIS LA NÉGLIGENCE OU AUTRE) DÉCOULANT DE L'UTILISATION DE CE LOGICIEL, MÊME SI LA SOCIÉTÉ A ÉTÉ INFORMÉE DE LA POSSIBILITÉ DE TELS DOMMAGES.

NetApp se réserve le droit de modifier les produits décrits dans le présent document à tout moment et sans préavis. NetApp décline toute responsabilité découlant de l'utilisation des produits décrits dans le présent document, sauf accord explicite écrit de NetApp. L'utilisation ou l'achat de ce produit ne concède pas de licence dans le cadre de droits de brevet, de droits de marque commerciale ou de tout autre droit de propriété intellectuelle de NetApp.

Le produit décrit dans ce manuel peut être protégé par un ou plusieurs brevets américains, étrangers ou par une demande en attente.

LÉGENDE DE RESTRICTION DES DROITS : L'utilisation, la duplication ou la divulgation par le gouvernement sont sujettes aux restrictions énoncées dans le sous-paragraphe (b)(3) de la clause Rights in Technical Data-Noncommercial Items du DFARS 252.227-7013 (février 2014) et du FAR 52.227-19 (décembre 2007).

Les données contenues dans les présentes se rapportent à un produit et/ou service commercial (tel que défini par la clause FAR 2.101). Il s'agit de données propriétaires de NetApp, Inc. Toutes les données techniques et tous les logiciels fournis par NetApp en vertu du présent Accord sont à caractère commercial et ont été exclusivement développés à l'aide de fonds privés. Le gouvernement des États-Unis dispose d'une licence limitée irrévocable, non exclusive, non cessible, non transférable et mondiale. Cette licence lui permet d'utiliser uniquement les données relatives au contrat du gouvernement des États-Unis d'après lequel les données lui ont été fournies ou celles qui sont nécessaires à son exécution. Sauf dispositions contraires énoncées dans les présentes, l'utilisation, la divulgation, la reproduction, la modification, l'exécution, l'affichage des données sont interdits sans avoir obtenu le consentement écrit préalable de NetApp, Inc. Les droits de licences du Département de la Défense du gouvernement des États-Unis se limitent aux droits identifiés par la clause 252.227-7015(b) du DFARS (février 2014).

#### **Informations sur les marques commerciales**

NETAPP, le logo NETAPP et les marques citées sur le site<http://www.netapp.com/TM>sont des marques déposées ou des marques commerciales de NetApp, Inc. Les autres noms de marques et de produits sont des marques commerciales de leurs propriétaires respectifs.